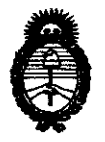

**Ministerio de Salud**  Secretaría de Políticas, Regulación e Institutos A.N.M.A.T.

 $\cdot \mathfrak{J}$ 

# DISPOSICIÓN N 6616

BUENOS AIRES, 28 SEP 2011

VISTO el Expediente Nº 1-47-4013-11-5 del Registro de esta Administración Nacional de Medicamentos, Alimentos y Tecnología Médica (ANMAT), y

#### CONSIDERANDO:

Que por las presentes actuaciones Medix I.C.S.A. solicita se autorice la inscripción en el Registro Productores y Productos de Tecnología Médica (RPPTM) de esta Administración Nacional, de un nuevo producto médico.

Que las actividades de elaboración y comercialización de productos médicos se encuentran contempladas por la Ley 16463, el Decreto 9763/64, y MERCOSUR/GMC/RES. Nº 40/00, incorporada al ordenamiento jurídico nacional por Disposición ANMAT Nº 2318/02 (TO 2004), y normas complementarias.

Que consta la evaluación técnica producida por el Departamento de Registro.

Que consta la evaluación técnica producida por la Dirección de Tecnología Médica, en la que informa que el producto estudiado reúne los requisitos técnicos que contempla la norma legal vigente, y que los establecimientos declarados demuestran aptitud para la elaboración y el control de calidad del producto cuya inscripción en el Registro se solicita.

Que los datos identificatorios característicos a ser transcriptos en los proyectos de la Disposición Autorizante y del Certificado correspondiente, han sido convalidados por las áreas técnicas precedentemente citadas.

Que se ha dado cumplimiento a los requisitos legales y formales que contempla la normativa vigente en la materia.

Que corresponde autorizar la inscripción en el RPPTM del producto médico objeto de la solicitud.

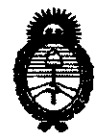

DISPOSICIÓN N<sup>.</sup> 6616

**Ministerio de Salud**  Secretaría de Políticas, Regulación e Institutos A.N.M.A.T.

Que se actúa en virtud de las facultades conferidas por los Artículos 8°, inciso 11) y 10°, inciso i) del Decreto 1490/92 y por el Decreto 425/10.

Por ello;

# EL INTERVENTOR DE LA ADMINISTRACIÓN NACIONAL DE MEDICAMENTOS, ALIMENTOS Y TECNOLOGÍA MÉDICA DISPONE:

ARTICULO 10- Autorízase la inscripción en el Registro Nacional de Productores y Productos de Tecnología Médica (RPPTM) de la Administración Nacional de Medicamentos, Alimentos y Tecnología Médica del producto médico de marca Natus, nombre descriptivo Monitor de Función Cerebral y nombre técnico Monitores de la función cerebral, de acuerdo a lo solicitado, por Medix LC.S.A. , con los Datos Identificatorios Característicos que figuran como Anexo I de la presente Disposición y que forma parte integrante de la misma.

ARTICULO 20 - Autorízanse los textos de los proyectos de rótulo/s y de instrucciones de uso que obran a fojas 6 y 7 a 19 respectivamente, figurando como Anexo II de la presente Disposición y que forma parte integrante de la misma.

ARTICULO 30 - Extiéndase, sobre la base de lo dispuesto en los Artículos  $\sqrt{1}$  precedentes, el Certificado de Inscripción en el RPPTM, figurando como Anexo III de la presente Disposición y que forma parte integrante de la misma

ARTICULO 40 - En los rótulos e instrucciones de uso autorizados deberá figurar la leyenda: Autorizado por la ANMAT, PM-1077-102, con exclusión de toda otra leyenda no contemplada en la normativa vigente.

ARTICULO 50- La vigencia del Certificado mencionado en el Artículo 30 será por cinco (5) años, a partir de la fecha impresa en el mismo.

ARTICULO 60 - Regístrese. Inscríbase en el Registro Nacional de Productores y Productos de Tecnología Médica al nuevo producto. Por Mesa de Entradas

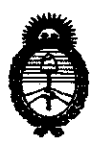

**DISPOSICiÓN** N' 6 6 1 6

**Ministerio de Salud**  Secretaría de Políticas, Regulación e Institutos A.N.M.A.T.

notiñquese al interesado, haciéndole entrega de copia autenticada de la presente Disposición, conjuntamente con sus Anexos I, II y III contraentrega del original Certificado de Inscripción y Autorización de Venta de Productos Médicos. Gírese al Departamento de Registro a los fines de confeccionar el legajo correspondiente. Cumplido, archívese.

Expediente N° 1-47-4013-11-5

DISPOSICIÓN Nº 6616

 $\mathcal{N}$ 

**Dr. OTTO** A. ORSINGHER **SUB·INTERVENTOR A.N.M.A.T** 

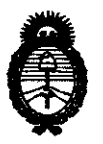

**Ministerio de Salud**  Secretaría de Políticas, Regulación e Institutos A.N,M,A.T.

## ANEXO 1

DATOS IDENTIFICATORIOS CARACTERÍSTICOS del PRODUCTO MÉDICO inscripto en el RPPTM mediante DISPOSICIÓN ANMAT Nº ..... $6..6...7...8...$ 

Nombre descriptivo: Monitor de Función Cerebral.

Código de identificación y nombre técnico UMDNS: 12-597 - Monitores de la función cerebral.

Marca de (los) producto(s) médico(s): Natus.

Clase de Riesgo: Clase III.

Indicación/es autorizada/s: Monitor de función cerebral (CFM). Sistema para la adquisición de electroencefalogramas (EEG) de tres canales diseñado para utilizarse en un entorno hospitalario. Las señales adquiridas de los canales P3-P4, C3-P3 y C4-P4 están destinadas a utilizarse solo con pacientes neonatos (desde el nacimiento hasta 28 días después del parto) para mostrar el aEEG y supervisar el estado del cerebro. Las señales obtenidas del canal P3-P4 están destinadas para ayudar a predecir la gravedad de la encefalopatía hipóxica isquémica y las respuestas a largo plazo en neonatos nacidos a término que han padecido un episodio hipóxico-isquémico.

Modelo/s: Olympic Brainz Monitor (OBM).

- Compuesto por:

Λ

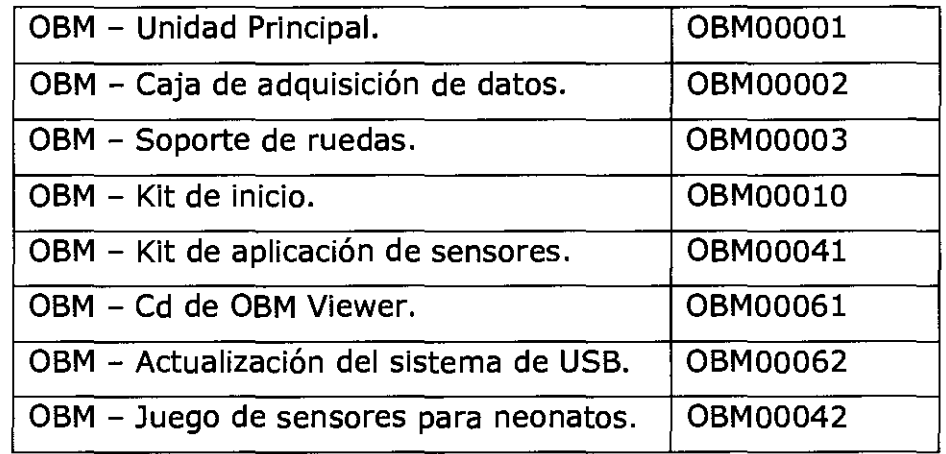

Condición de expendio: Venta exclusiva a profesionales e instituciones sanitarias.

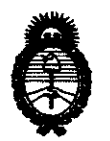

**Ministerio de Salud**  Secretaría de Políticas, Regulación e Institutos A.N.M.A.T.

Nombre del fabricante: Natus Medical Incorporated, DSA EXCEL -TECH LTD (XLTEK).

Lugar/es de elaboración: 2568 Sristol Clrcle, Oakville, Ontario, Canada L6H551.

Expediente Nº 1-47-4013-11-5

DISPOSICIÓN Nº 6616

**OTTO A. ORSINGHER** J**B-INTERVENTOR**  $A.M.M.A.T.$ 

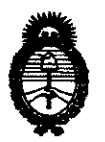

**Ministerio de Salud**  Secretaría de Políticas, Regulación e Institutos A.N.M.A.T.

#### ANEXO II

TEXTO DEL/LOS RÓTULO/S e INSTRUCCIONES DE USO AUTORIZADO/S del ~~~~~6':~.~t~6~ .. i.~~.criPto en el RPPTM mediante DISPOSICIÓN ANMAT NO

 $J1$ ) is  $q$ 

**Dr. orTo** Á. ORSINGHER SUB-INTERVENTOR  $A.N.M.A.T.$ 

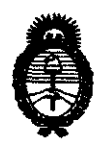

**Ministerio de Salud**  Secretaría de Políticas, Regulación e Institutos AN.M.A.T.

## ANEXO III

#### **CERTIFICADO**

#### Expediente N°: 1-47-4013-11-5

El Interventor de la Administración Nacional de Medicamentos, Alimentos y Tecnología Médica (ANMAT) certifica que, mediante la Disposición NO  $\ldots$ 0.... $\ldots$ 6 y de acuerdo a lo solicitado por Medix I.C.S.A., se autorizó la inscripción en el Registro Nacional de Productores y Productos de Tecnología Médica (RPPTM), de un nuevo producto con los siguientes datos identificatorios característicos:

Nombre descriptivo: Monitor de Función Cerebral.

Código de identificación y nombre técnico UMDNS: 12-597 - Monitores de la función cerebral.

Marca de (los) producto(s) médico(s): Natus.

Clase de Riesgo: Clase IIL

Indicación/es autorizada/s: Monitor de función cerebral (CFM). Sistema para la adquisición de electroencefalogramas (EEG) de tres canales diseñado para utilizarse en un entorno hospitalario. Las señales adquiridas de los canales P3-P4, C3-P3 y C4-P4 están destinadas a utilizarse solo con pacientes neonatos (desde el nacimiento hasta 28 días después del parto) para mostrar el aEEG y supervisar el estado del cerebro. Las señales obtenidas del canal P3-P4 están destinadas para ayudar a predecir la gravedad de la encefalopatía hipóxica isquémica y las respuestas a largo plazo en neonatos nacidos a término que han padecido un episodio hipóxico-isquémico.

Modelo/s: Olympic Brainz Monitor (OBM).

- Compuesto por:

 $\cdot$ i

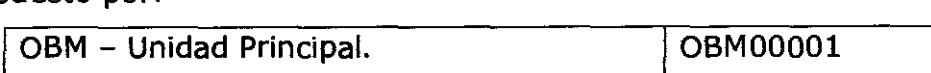

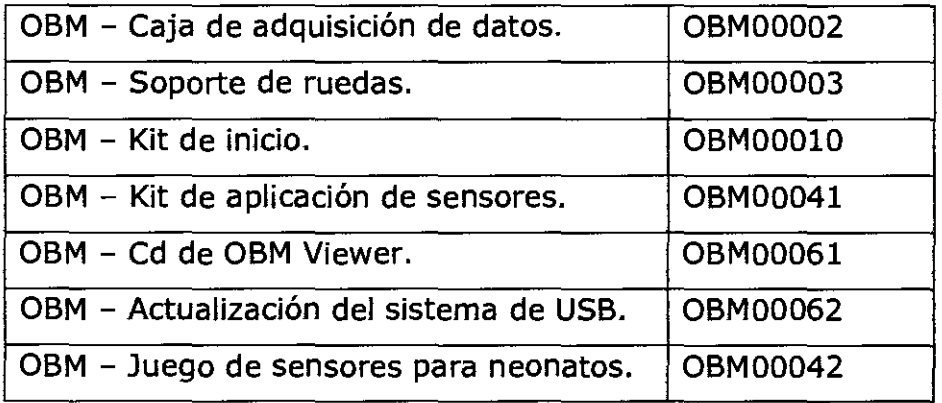

Condición de expendio: Venta exclusiva a profesionales e instituciones sanitarias. Nombre del fabricante: Natus Medical Incorporated, DBA EXCEL-TECH LTD (XLTEK).

Lugar/es de elaboración: 2568 Bristol Circle, Oakville, Ontario, Canada L6HSSl.

Se extiende a Medix I.C.S.A. el Certificado PM-1077-102, en la Ciudad de Buenos Aires, a ..........28 SEP 2011 ........, siendo su vigencia por cinco (5) años a contar de la fecha de su emisión.

DISPOSICIÓN Nº 6616

 $\hat{\mathcal{A}}$ 

**Dr. OTTO A. ORSINGHER** SUB-INTERVENTOR A.N.M.A.T.

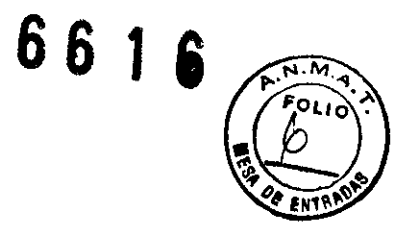

## **Rótulo**

**Monitor Olympic Brainz (OBM)** 

**Ref:** 

**Fabricado por: Natus Medical Incorporated, DBA EXCEL-TECH LTD. (XLTEK)**  2568 Bristol Circle, Oakville, Ontario, Canada L6H 551

> **Importado por: MEDIX I.C.S.A.**  Marcos Sastre 1675, General Pacheco - Tigre, Buenos Aires, Argentina

Lote:  $\_\_$ 

**Modo de uso, Advertencias y Precauciones: Ver Instrucciones de uso.** 

CONDICIÓN DE VENTA: \_\_\_\_\_\_\_\_\_\_\_\_\_ \_

**Director Técnico:** Bioing. Analia Gaidimauskas MPBA: 51900

**Autorizado por la ANMAT PM - 1077 - 102** 

 $\mathcal{L}_{\mathrm{eff}}$ 

R) trulida 636.hd AG9M

/

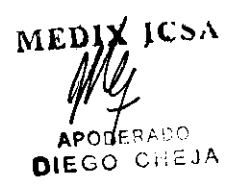

Página 1 de 13

# **Instrucciones de Uso**

# **Monitor Olympic Brainz (OBM)**

**Ref:** 

**Fabricado por: Natus Medical lncorporated, DBA EXCEL-TECH LTD. (XLTEK)**  2568 Bristol Circle, Oakville, Ontario, Canada L6H 5S1

> **Importado por: MEDIX I.C.S.A.**  Marcos Sastre 1675, General Pacheco - Tigre, Buenos Aires, Argentina

CONDICIÓN DE VENTA: \_\_\_\_\_\_\_\_\_\_\_\_

**Director Técnico:** Bioing. Analia Gaidimauskas MPBA: 51900

# **Autorizado por la ANMAT PM - 1077 - 102**

# **1- Descripción del dispositivo**

Olympic Brainz Monitor es un electroencefalógrafo (EEG) de tres canales que detecta y registra las señales eléctricas débiles de los dos hemisferios del cerebro del paciente.

**MPCA UTILIAN** 

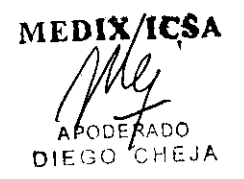

# 66 1 6

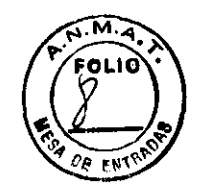

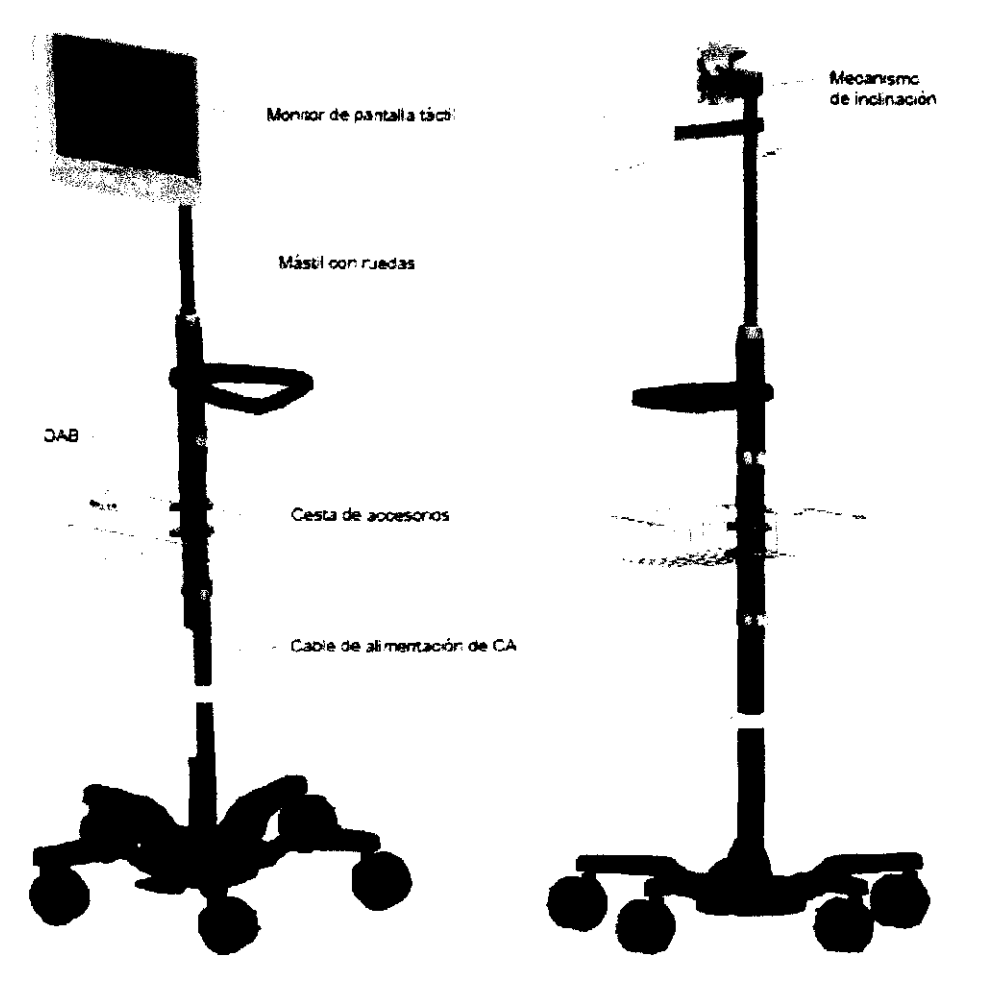

#### **Monitor de pantalla táctil**

El monitor de pantalla táctil procesa las señales digitales de la caja de adquisición de datos (DAB) y muestra los resultados en una unidad de la pantalla táctil que le permite controlar Olympic Brainz Monitor. El manitar de pantalla táctil está equipado con una fuente de aimentación de tipo médico.

#### **DAS (Caja de adquisicIón de datos)**

La DAB canvierte las señales del EEG pracedentes de las sensares a un farmata digital para poder procesarlas. La DAB también contiene un sistema de circuitos que protege al paciente y al equipo en el caso improbable de que se produzca un falla eléctrica.

#### **Cables de conexIón**

La DAB consta de un cable USB 2.0 conectado de manera permanente que proparciana un circuito de datas entre la DAB y el monitor de pantalla táctil. El cable USB 2.0 también proporciona alimentación de CA a la DAB.

#### **Soporte con ruedas**

El soporte con ruedas ofrece una plataforma de montaje ajustable para los componentes y accesorias de Olympic Brainz Monitor. El soporte can ruedas incorpora un mástil ajustable, ruedas blaqueables y una cesta de accesorios.

#### **otros elementos**

Otros elementas incluidas can Olympic Brainz Monitar son las siguientes:

- o Accesorios de transferencia de datos para pasar archivas a medias extraíbles.
- Documentación y software que describen cóma acoplar y utilizar Olympic Brainz Manitor.
- <sup>o</sup>Materiales desechables de inicia para ayudarle a comprender cómo aplicar el juego de Sensores para neanatas.<br>
MEDVY ICSA<br>
My

APODE കാറ  $D$  i F

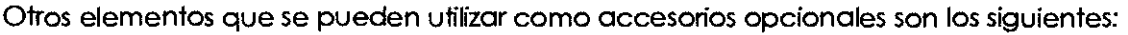

• Impresora (recomendada: impresora de red HP).

#### **ACCESORIO: OlYMPIC BRAINZ VIEWER**

Olympic Brainz Viewer es una aplicación independiente diseñada para ejecutarse en un equipo con Microsoft WindowS©. La visualización de sesiones con Olympic Brainz Viewer es parecida a la que se realiza con Olympic Brainz Monitor.

Olympic Brainz Viewer está diseñado para revisar grabaciones de sesiones anteriores. Puede añadir anotaciones durante la revisión de la sesión mediante las herramientas de marcado y de clasificación del dispositivo de cabecera. También puede utilizar Olympic Brainz Viewer para revisar de manera remota sesiones que se realizan en la cabecera de la cama.

El botón Viewer en la página de inicio de la ayuda en línea describe cómo utiliza Olympic Brainz Viewer.

# **2- Indicaciones**

Olympic Brainz Monitor, monitor de función cerebral (CFM), es un sistema para la adquisición de electroencefalogramas (EEG) de tres canales diseñado para utilizarse en un entamo hospitalario para grabar, recopilar, mostrar y facilitar registros del aEEG marcados de forma manual.

- Las señales adquiridas de los canales P3-P4, C3-P3 y C4-P4 están destinadas a utilizarse solo con pacientes neonatos (comprendidos desde el nacimiento hasta 28 días después del parto y que corresponde al periodo comprendido entre las 24 y las 46 semanas tras la fecundación) para mostrar el aEEG y supervisar el estado del cerebro.
- Las señales obtenidas del canal P3-P4 están destinadas para ayudar a predecir la gravedad de la encefalopatía hipóxica isquémica y las respuestas a largo plazo en neonatos nacidos a término (periodo comprendido entre las 37 y las 46 semanas tras la fecundación) que han padecido un episodio hipóxico-isquémico.

Olympic Brainz Monitor no otrece ninguna conclusión que sirva como diagnóstico sobre el estado del paciente.

# **3- Advertencias V Precauciones**

#### **Antes de utilizarlo por primera vez:**

Lea y siga los procedimientos descritos en la sección Preparación de Olympic Brainz Monitor para su utilización en el manual de uso.

Realice todas las pruebas de seguridad eléctrica requeridas por las directrices para comprobar los equipos eléctricos en la institución sanitaria de acuerdo con las normas nacionales adecuadas (por ejemplo DIN VDE 0751 y AS/NZS 3551).

#### **ADVERTENCIAS**

#### **Peligro de explosión**

No utilice OIympic Brainz Monitor en una atmósfera inflamable (por ejemplo, donde haya concentraciones de anestésicos inflamables).

#### Peligro de descargas eléctricas

No abra las carcasas del monitor de pantalla táctil o de la DAB, en particular cuando están enchufados a la toma de alimentación de CA.

No intente enchufar o desenchufar el cable de alimentación de CA de Olympic Brainz Monitor con las manos húmedas. Asegúrese de tener las manos limpias y secas antes de tocar el cable de alimentación de CA.

Desenchufe Olympic Brainz Monitor de la toma de alimentación de CA antes de limpiarlo. No utilice líquidos ni detergentes en aerosol para limpiarlo.

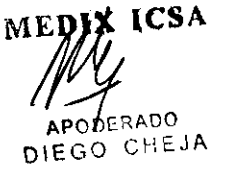

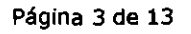

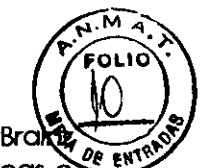

Tenga cuidado para no verter líquido en ninguna abertura de las piezas de Olympic Brat Monitor. No sumeria ningún componente en líquido. Esto puede provocar descargas eléctricas  $\delta$ que se incendie.

#### **Toma de alimentación de CA**

Utilice solo una toma de alimentación de tres clavijas con conexión a tierra para Olympic Brainz Monitor. Nunca adapte la clavija de tres clavijas de Olympic Brainz Monitor para utilizarlo en una toma de alimentación de dos. Si no dispone de una toma de alimentación de tres clavijas con conexión a tierra, no utilice Olympic Brainz Monitor.

#### **Tensión de alimentación**

Asegúrese de que la tensión de alimentación es adecuada antes de enchufar Olympic Brainz Monitor a la toma de alimentación de CA.

#### **Cable de alimentación**

Coloque el cable de alimentación de forma que nadie lo pise o se pueda enganchar con las ruedas de los equipos.

#### **Carga de la cesta de accesorios**

La cesta de accesorios del soporte con ruedas de Olympic Brainz Monitor está diseñada para llevar cargas de pesos inferiores a 4,5 lb (2 kg). No coloque cargas que superen este peso. Para garantizar la estabilidad, la cesta de accesorios se debe colocar a 32 in (80 cm) del suelo.

#### **Carga del soporte con ruedas**

El soporte con ruedas está diseñado para aguantar cargas similares a la de los componentes estándar de Olympic Brainz Monitor y cualquier accesorio opcional recomendado por Natus. No coloque cargas que superen el peso total de estos componentes.

#### **Transporte de Olymplc Brainz Monitor**

Antes de mover Olympic Brainz Monitor, baje el monitor de pantalla táctil y hasta su posición más baja en el soporte con ruedas y fijelo.

#### **Uso con equipos eledroquirúrgicos de aHa frecuencia**

El uso de equipos de desfibrilación o de electrocoagulación/electrocirugía con un paciente, mientras está conectado a Olympic Brainz Monitor puede provocar interferencias en las señales EEG e interrumpir la función de supervisión.

#### **Uso con escáneres de MRI** o de CT

No utilice Olympic Brainz Monitor si hay sistemas de MRI o de CT alrededor,

#### **Riesgo de lesiones personales**

Asegúrese de que el monitor de pantalla táctil está instalado de forma segura en el soporte con ruedas para evitar que se produzcan lesiones personales.

#### **Riesgo de estrangulamiento del paciente**

Para reducir al mínimo el riesgo de estrangulamiento del paciente, coloque la DAB de forma que se evite el riesgo de que los cables se enreden alrededor de la garganta del paciente,

#### **Uso del equipo opcional**

El uso de equipo opcional que no esté aprobado por Natus Medical Incorporated o que no cumpla con los estándares de seguridad equivalentes a los de Olympic Brainz Monitor puede provocar que el sistema presente un nivel de seguridad reducido o que Olympic Brainz Monitor no funcione adecuadamente. excepte la Division contra geologie la Division contra geologie la Division del paciente.<br>edical Incorporated o que no<br>Olympic Brainz Monitor puede<br>que Olympic Brainz Monitor no

#### **Conexión al equipo opcional**

El equipo opcional conectado a un puerto para accesorios de la unidad del monitor de pantalla táctil (que incluye puertos USB y conexiones Ethernet) debe estar certificado por las normas lEC aplicables (la norma lEC 60950 para equipos de procesamiento de datos, y la norma lEC 60601-1 para equipos médicos). Todas las configuraciones deben cumplir con la norma lEC 60601-1-1 para

MEDIX  $AP$ DERADO

 $\frac{1}{2}$  . The set of the set of the set of the set of the set of the set of the set of the set of the set of the set of the set of the set of the set of the set of the set of the set of the set of the set of the set of

 $s$ istemas eléctricos de uso médico. Cualquier persona que conecte equipo opcional a un pued para accesorios está configurando un sistema médico, y es responsable de garantizar que cumple <sup>en</sup> los requisitos de la norma lEC 60601-1-1 para sistemas eléctricos de uso médico. En caso de duda, póngase en contacto Con un centro de asistencia técnica autorizado o Natus Medical Incorporated.

**Nota:** las conexiones Ethemet y la infraestructura de red asociada no debe superar los niveles definidos en la norma 60950-1.

Los cables de red deben tener una longitud inferior a 30 metros.

#### **Indicaciones para la reparación**

Si se produce cualquiera de las siguientes situaciones, deje de utilizar Olympic Brainz Monitor de inmediato y acuda al personal de asistencia técnica de la institución sanitaria para que lo compruebe.

- El cable de alimentación de CA o la clavija están dañados.
- El equipo ha estado expuesto a un ambiente húmedo.
- El equipo no funciona correctamente o no funciona de la manera descrita en este documento.
- El equipo se ha caído y está dañado.
- El equipo presenta roturas.

#### **Precaución al entrar en contado con el paciente**

No toque ninguna de las partes metálicas de la parte trasera del panel de la unidad del monitor de pantalla táctil (inciuidos los conectores) cuando esté tocando a un paciente.

#### **Riesgo de los estimuladores elédrlcos**

No utilice OIympic Brainz Monitor al mismo tiempo que los estimuladores eléctricos.

#### **PRECAUCIONES**

#### **Lea toda la documentación**

Lea detenidamente este documento y las instrucciones de funcionamiento u otra documentación incluida con Olympic Brainz Monitor, antes de emplear el equipo en un entomo clínico. Guarde este documento para utilizarlo en el futuro.

#### **No esterilizar en autociave**

No esterilice en autoclave ningún componente de Olympic Brainz Monitor, ya que se podrían ocasionar daños graves e irreversibles.

#### **Ventilación**

No obstruya la entrada de aire por detrás o alrededor del monitor de pantalla táctil, ni bbquee los orificios de ventilación de la parte trasera.

#### **Solo para uso en Interiores**

Olympic Brainz Monitor está diseñado para utilizarse únicamente en interiores.

#### **Piezas conductoras**

No permita que las piezas conductoras de los electrodos y los conectores asociados, incluido el electrodo de referencia (o neutral), entren en contacto con otras piezas conductoras (por ejemplo, el suelo) mientras utiliza Olympic Brainz Monitor en una sesión de supervisión.

#### **Descarga electrostática (ESO)**

No se deben tocar los contactos de los conectores que tengan el símbolo de advertencia de descarga electrostática.

#### **Desconexión de cables o de alimentación de CA** <

No desenchufe ningún cable de los componentes de Olymplc Brainz Monitor, tampoco apague el interruptor de alimentación ni desenchufe la alimentación de CA, mientras está utilizando Olympic ~~

 $r$ . EDIX $q$ CSA ,,'  $\frac{1}{2}$ ,

/

 $6616/$ 

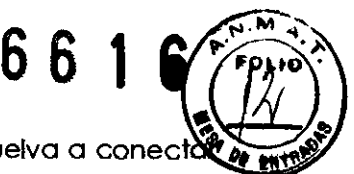

Brainz Monitor. Si se produce alguna de estas situaciones de forma accidental, vuelva a conecto los cables (en caso de que sea necesario) y reanude la sesión de arabación.

#### Limpieza de Olympic Brainz Monitor

No utilice lejía concentrada, productos químicos corrosivos ni productos de limpieza abrasivos para limpiar el monitor.

#### **Reparación de Olympic Bralnz Monitor**

No abra las carcasas del monitor de pantalla táctil o la DAB bajo ningún concepto. Si algún companente está defectuoso. pángase en contacto con el personal de asistencia técnica de la institución sanitaria o con un centro de asistencia técnica autorizado.

#### **Desconexión 51 no se está utilizando**

Si no va a utilizar el equipa durante un periodo prolongado de tiempa, desconéctelo de la toma de alimentación de CA para evitar que se dañe par una subida de tensión momentánea.

#### **Compatibilidad electromagnética**

Olympic Brainz Monitor cumple con los requisitos sobre compatibilidad electromagnética de la norma lEC 60601-1-2. El funcionamiento del equipo puede afectar, o verse afectado. por los efectos de la interferencia electromagnéticos que produzcan los equipos que se encuentren cerca. En caso de que esto ocurriese:

- Aumente la distancia de separación entre Oympic Brainz Monitor y los otros dispasitivos.
- Cambie de lugar el cobleado del dispasitivo.
- Enchufe los dispositivos en tomas de alimentación de CA en ramas independientes en el circuito.
- El funcionamiento de Oympic Brainz Monitor se puede ver afectado par los equipos móviles o partátiles de comunicaciones par radiofrecuencia.

# **4- Recomendaciones sobre el producto**

#### **Limpieza**

Los companentes de Olympic Brainz Monitor están diseñados para resistir los protocolos normales de limpieza para hospitales, pero no se deben de someter a ningún proceso de esterilización. Tenga en cuenta las siguientes advertencias e instrucciones de limpieza.

- Desenchufe OIympic Brainz Monitor de la toma de la fuente de alimentación de CA antes de limpiarlo.
- Utilice únicamente un trapo húmedo para limpiarlo. No utilice líquidos ni detergentes en aerosol para limpiarlo.
- Nunca vierta líquido en ninguna abertura de las piezas de Olympic Brainz Monitor, ni sumerja ningún companente en líquido. Esto puede provocar descargas eléctricas o que se incendie.
- No esterilice en autoclave ningún companente de Olympic Brainz Monitor, ya que se podrían ocasionar daños graves e irreversibles. No utilice lejía concentrada, ni productos químicos corrosivos o productos de limpieza abrasivos para limpiar el monitor.
- No se debe abrir el monitor de pantalla táctil ni la DAB a menos que un servicio de asistencia técnica autorizado vaya a repararlos o Natus Medical Incorparated se lo indique por escrito.

# **5-. Instrucciones de uso**

#### **INICIO Y DETENCiÓN DE OLYMPIC BRAINZ MONITOR**

#### **Para iniciar Olympic Bralnz Monitor:**

• Encienda el interruptor de alimentación. Consulte Figura 10 en la página 15.

# **Para detener Olympic.Brainz Monitor:**<br> **MEDIA**

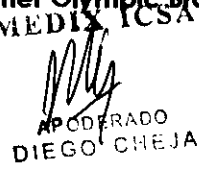

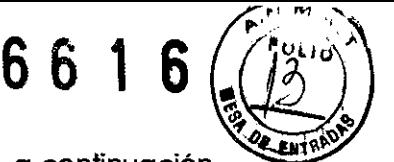

- 1- Si está en curso una sesión de grabación, toque el botón de grabación y, a continuación, toque Detener grabación en el cuadro de diálogo Detener grabación.
- 2- Cierre la sesión actual. Toque Paciente, Cerrar y, a continuación, Cerrar sesión.
- 3- Toque Herramientas, Sistema, Salir y, a continuación, Apagar. El sistema tarda en apagarse de 15 a 20 segundos.

## **CONFIGURACIÓN DE OLYMPIC BRAINZ MONITOR**

#### **Para configurar Olympic Bralnz Monitor:**

- 1- Coloque Olympic Brainz Monitor donde pueda ver y tener acceso tanto al monitor de pantalla táctil como al paciente. Conecte el cable de la fuente de alimentación de Olympic Brainz Monitor a una toma de alimentación de CA adecuada.
- 2- Compruebe todos los módulos y cables de conexión de Olympic Brainz Monitor para ver si presentan roturas o están dañados. Si un módulo o un cable está dañado o roto, acuda al personal de asistencia técnica de la instItución sanitaria para que compruebe la unidad antes de encender el dispositivo.
- 3- Compruebe que todos los cables están conectados correctamente
- 4- Encienda el interruptor de alimentación y verifique que se iluminan las luces verdes del indicador de encendido en el monitor de pantalla táctil.
- 5- Coloque la DAB cerca del paciente.

#### **CAMBIO DE IDIOMA**

#### **Para cambiar el idioma:**

l. Toque Herramientas, Sistema y, a continuación, Salir.

2. Toque Salir a mantenimiento.

3. En la pantalla de selección de idioma, toque el idioma que desee y, a continuación, Volver al monitor. Olympic Brainz Monitor mostrará el texto en el idioma seleccionado.

#### **CONFIGURACiÓN DE FECHA Y HORA DEL SISTEMA**

Cuando utilice por primera vez Olympic Brainz Monitor, configure la fecha y hora del sistema para su franja horaria. Una vez hecho esto, solo debe cambiar la hora cuando cambie la hora local. es decir, cuando comience o termine el horario de ahorro de energía.

#### **Para configurar la fecha y hora del sistema:**

l. Toque Herramientas, Sistema y, a continuación, Salir.

2. Toque Salir a mantenimiento.

3. Toque Fecha/Hora para mostrar la fecha, la hora y la franja horaria actuales.

4. Toque Cambiar fecha, Cambiar hora o Cambiar franja horaria, según lo que necesite.

Para cambiar la fecha, toque la fecha correcta en el calendario.

Para cambiar la hora, toque las flechas que están junto a los campos Hora, Minuto y Segundo, según corresponda.

5. Toque Aplicar para cambiar los valores actuales de fecha y hora del sistema a los que acaba de introducir.

6. Toque Volver al monitor para volver a la pantalla principal de Olympic Brainz Monitor.

## **SElECCiÓN DE GRÁFICOS PARA MOSTRAR**

Puede seleccionar el tipo de gráficos que se muestran mediante los batones situados a la derecha de cada región de visualización.

# $\diagup$   $\diagup$

#### **Para seleccionar el gráfico del aEEG:**

• Para seleccionar un gráfico del aEEG de canal transversal. pulse el botón con un único dibujo .• Esta selección adapta de forma automática las visualizaciones de impedancia

y del EEG a las correspondientes para un canal cruzado.

• Para seleccionar un gráfico del aEEG de canal izquierdo/derecho, pulse el botón con dos

dibujos. **-** Esta selección adapta de forma automática las visualizaciones de impedancia y del EEG a las correspondientes para los canales izquierdo/derecho. "'1iEA "=-~~~r:i!~'

 $n \in \mathbb{Z}$ 

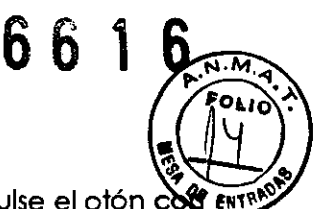

#### Para seleccionar el gráfico secundario:

- $P$ ara mostrar el gráfico de impedancia que se corresponde con el aEEG, pulse el otón  $\ddot{\text{c}}\text{N}$ el símbolo Q situado en la parte inferior a la derecha de la visualización del gráfico. A la izquierda del gráfico de impedancia se muestra una visualización en vivo de la impedancia para ayudarle a aplicar y ajustar los sensores para neonatos.
- Para mostrar el EEG. pulse el botón con el dibujo del trazo de señal.

#### RESTAURACiÓN DE UNA SESiÓN DESPUÉS DE UNA INTERRUPCiÓN DE LA ALIMENTACiÓN DE CA

Si se produce una interrupción en la fuente de alimentación de CA Olympic Brainz Monitor puede reanudar la sesión y grabor datos en los mismos archivos de datos tras restaurar la allmentación de CA. El archivo de datos resultante muestra un breve espacio en la pantalla para indicar la interrupción de datos.

#### Para reanudar una sesión tras una Interrupción de la fuente de alimentación de CA:

1. Después de que se restaure la alimentación de CA encienda el interruptor de alimentación para que el sistema cargue la pantalla principal de la interfaz de usuario.

2. En el cuadro de diálogo **Recuperación por interrupción**, realice una de las siguientes acciones:

- Toque Sí para volver a cargar la sesión interrumpida. Si estaba grabando en el momento en que se interrumpió la alimentación, aparece el cuadro de diálogo Seleccionar configuración de electrodos. Toque Iniciar grabación para reanudar la sesión y los datos grabados en los mismos archivos de datos de antes de la interrupción.
- Toque No para utilizar Olympic Brainz Monitor sin volver a cargar la sesión interrumpida.

#### ACOPLAMIENTO DEL SOPORTE CON RUEDAS

#### Etapa 1: desembalaje de los componentes

1. Desembale los componentes del soporte con ruedas en una superficie plana. Mantenga el contenido de cada caja de cartón por separado.

2. Compruebe las cajas de cartón para localizar los accesorios y los elementos de sujeción (suelen venir en pequeñas bolsas de plástico).

#### Etapa 2: acoplamiento de la cesta de accesorios

Para garantizar la estabilidad. la cesta de accesorios se debe colocar a 32 in (80 cm) del suelo.

1. Fije uno de los soportes de montaje de plástico en el lateral largo de la cesta de accesorios *con*  los refuerzos horizontales adicionales.

2. Deslice el soporte de montaje hacia arriba por los barrotes verticales de la cesta de accesorios.

3. Fije el otro soporte de montaje justo debajo del primero y deslícelo hasta su posición.

4. Coloque el mástil extensible.

5. Deslice la cesta de accesorios por el mástil extensible. y colóquela en la parte inferior de este. a 32 in (80 cm) del suelo.

6. Apriete los dos tomillos Phillips para fijar la cesta de accesorios al mástil extensible.

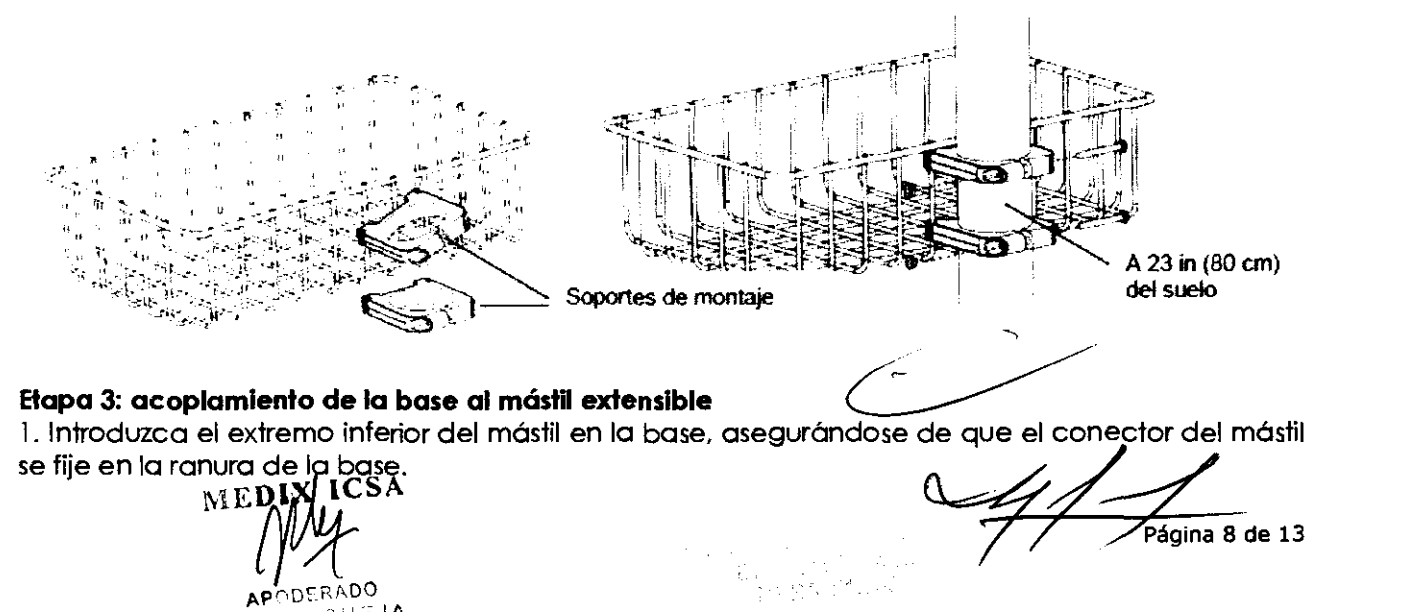

#### Etapa 3: acoplamiento de la base al mástil extensible

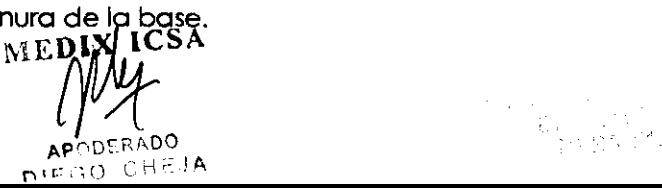

Página 8 de 13

2. Tumbe el soporte con ruedas de manera que quede apoyado sobre estas en una superfidie plana y libre.  $\mathbb{Q} \setminus \mathbb{Z}$ 

3. Alinee los dos orificios de montaje del pedal con los dos orificios de rosca del extremo inferior del mástil, y asegúrese de que el pedal queda colocado entre dos de las patas de la base.

4. Con la llave Allen de 3/16 in. fije el pedal al mástil con los tomillos de cabeza hexagonal de 1/4- 20 x 3/4 in.

5\_ Ponga de pie el mástil con el soporte con ruedas y compruebe que el soporte está bien fijado. Si no está bien fijado. vuelva a apretar los tomillos con cabeza hexagonal.

Figura 3 acopiamiento de la base

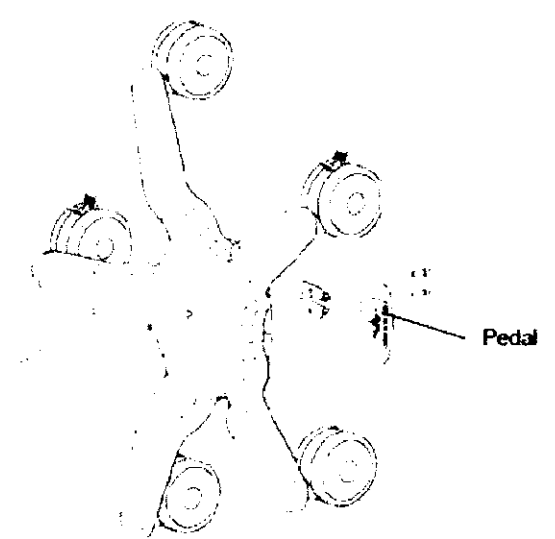

#### **Etapa 4: acoplamiento del puente para el cable de alimentación de CA**

Acople las dos partes del soporte de montaje del puente para el cable de alimentación en el mástil extensible y apriete los dos tomillos Phillips.

Figura 4: acoplamiento del puente para el cable de alimentación de CA

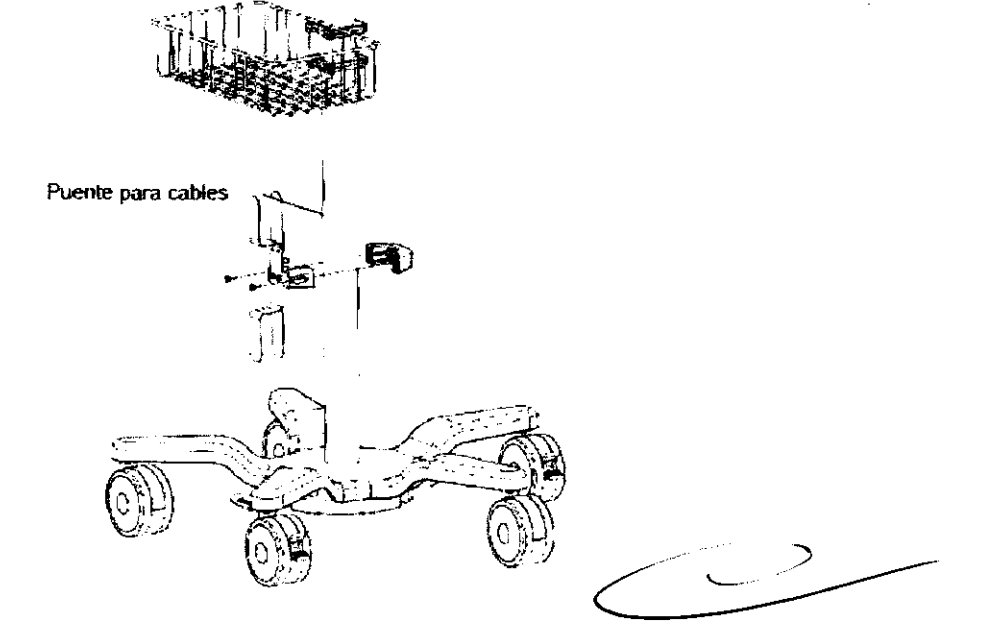

#### **Etapa 5: acoplamiento del asa**

Acople las dos partes del asa en el mástil extensible y apriete los dos tomillos Phillips.<br>WEDIX ICSA

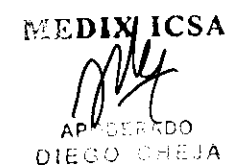

**(***NV*) Página 9 de 13

 $66$ 

FOLIO<sub>I</sub>

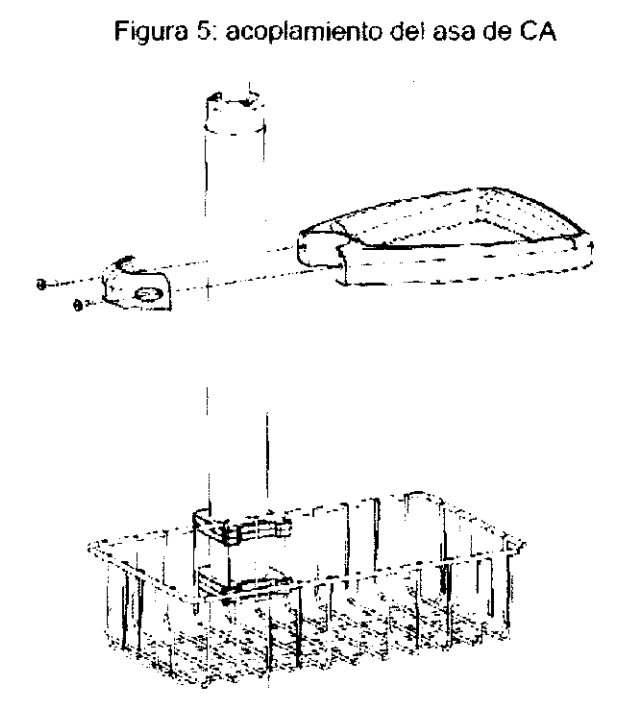

6616

্যৌ

#### **Etapa 6: acopiamiento del soporte de montaje de Inclinación**

1. Coloque el soporte de montaje de inclinación en el extremo superior del mástil extensible de manera que esté orientado hacia el lado de la cesta. Apriete los tres tomillos Phillips.

2. Coloque la cubierta de plástico adhesivo para los tomillos en la parte superior del soporte de montaje de inclinación.

3. Apriete la palanca de ajuste de inclinación.

#### Figura 6: acopiamiento del soporte de montaje de inclinación

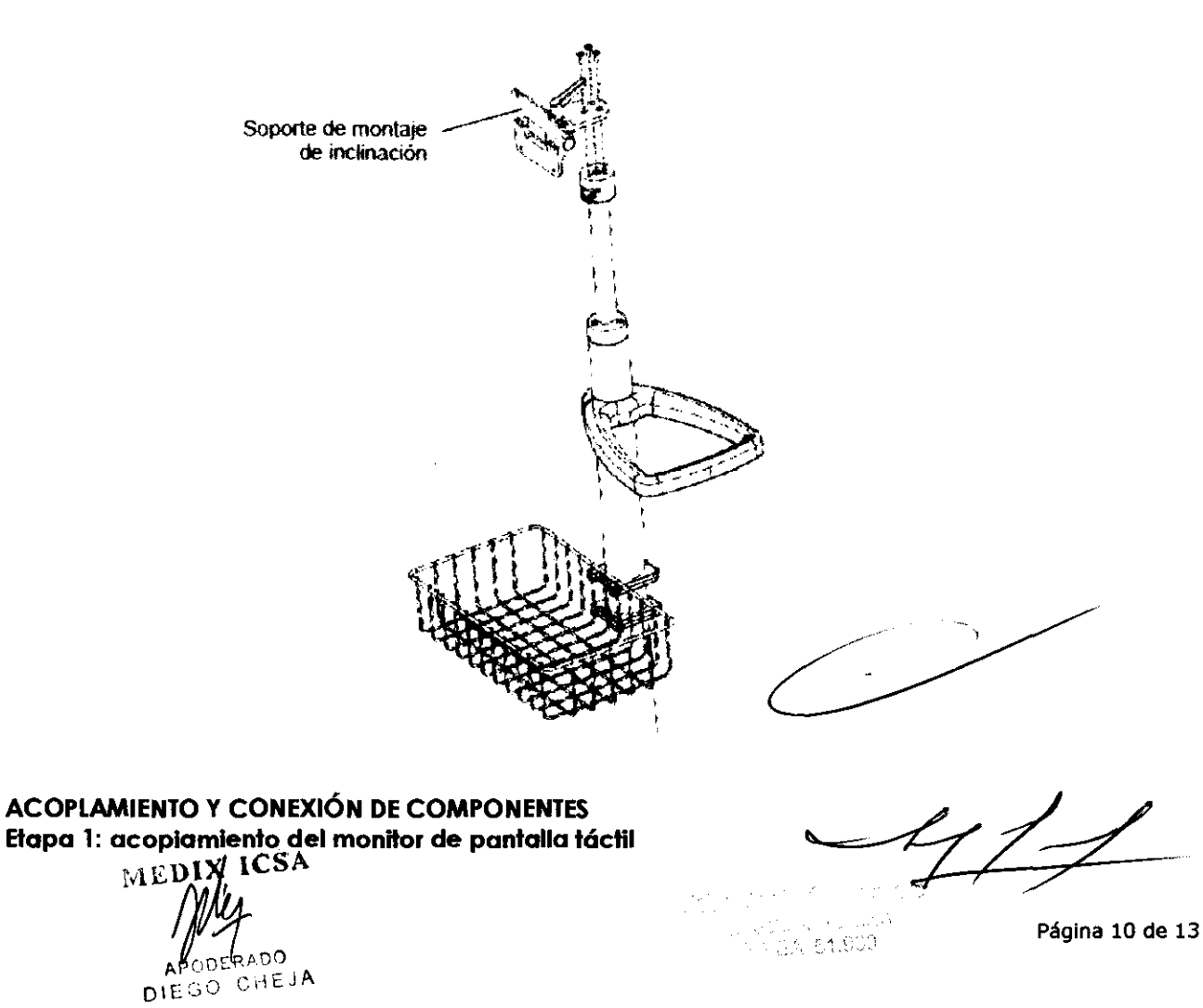

Antes de acoplar el monitor de pantalla táctil, asegúrese de que el mando de ajuste de alturd palanca de ajuste de inclinación están bien fijados.

El monitor de pantalla táctil está empaquetado en una caja de cartón separada.

l. Desembale el monitor de pantalla táctil y retire todos los envoltorios de plástico. Coloque el monitor de pantalla táctil hacia abajo en una superficie lisa y limpia.

2. Localice los cuatro tomillos M4 x 16 mm incluidos con el soparte de montaje de inclinación.

3. Acople el adaptador de montaje VESA a la parte trasera del monitor de pantalla táctil utilizando los cuatro tomillos M4 x 16 mm.

Figura 7 acoplamiento del adaptador de montaje VESA al monitor de pantalla táctil

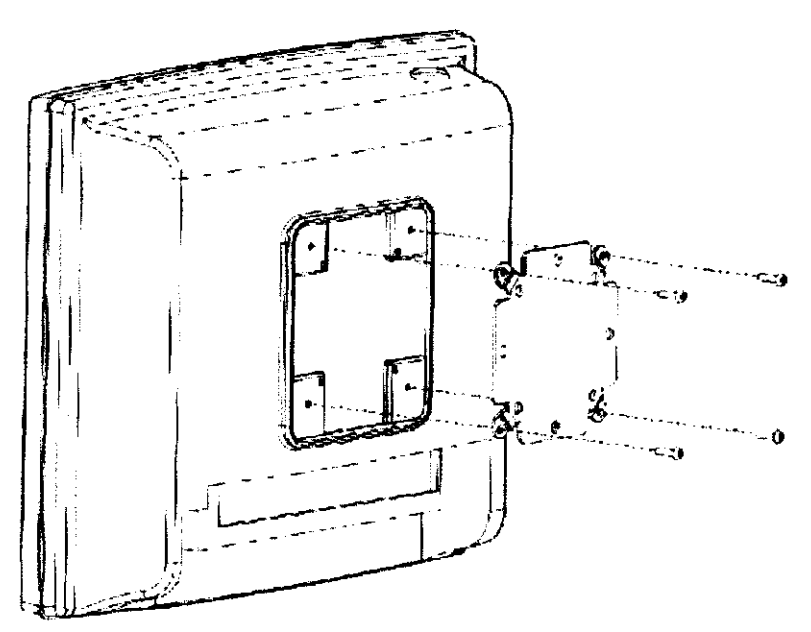

4. Enrosque dos tomillos M4 x 8 mm en los orificios de rosca superiores de la placa de montaje VESA, de forma que queden expuestos 4 mm de rosca.

Figura 8: acoplamiento del adaptador de montaje VESA al monitor de pantalla táctil

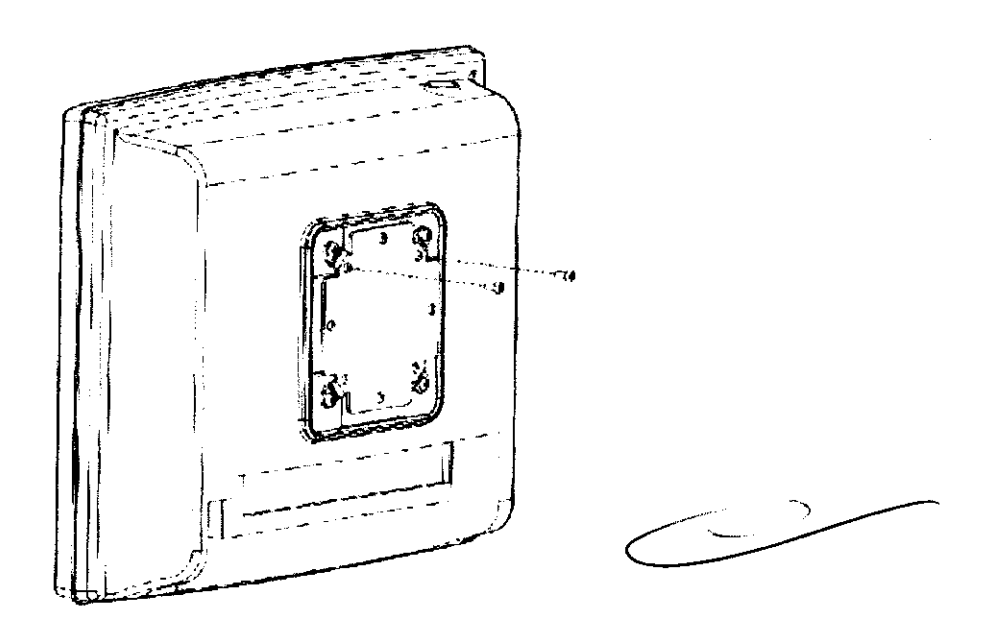

5. Levante el monitor y colóquelo en el soparte de montaje de inclinación, de forma que los dos tomillos M4 queden dentro de las ranuras del soporte de montaje. Enrosque los dos últimos tomillos M4 x 8 mm en los orificios de inferiores del adaptador de montaje VESA.

APODERADO DIEGO CHEJA

Página 11 de 13

6 6 1

6 6

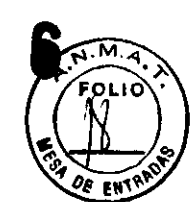

6. Apriete por completo los tomillos.

Figuro 9: acoplamiento del monitor de pantalla táctil al mástil con el soporte con ruedas

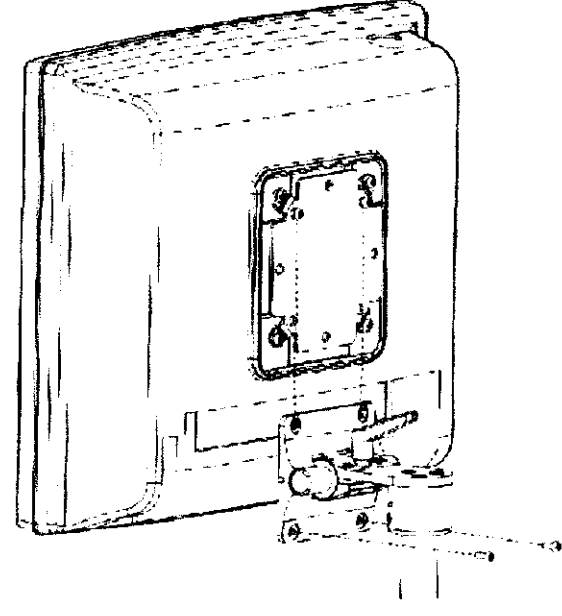

#### **Etapa** 2: conexión de componentes

utilice la siguiente figura como referencia para conectar:

- La DAB al monitor de pantalla táctil mediante el cable USB 2.0 integrado de la DAB (utilice para ello uno de los cuatro puertos USB 2.0 de la parte trasera del monitor de pantalla táctil o uno de los dos puertos USB situados bajo el panel lateral).
- El cable la fuente de alimentación al monitor de pantalla táctil.
- Se proporciona un terminal equipotencial para conectarse de manera opcional a un sistema de toma a tierra para hospitales.

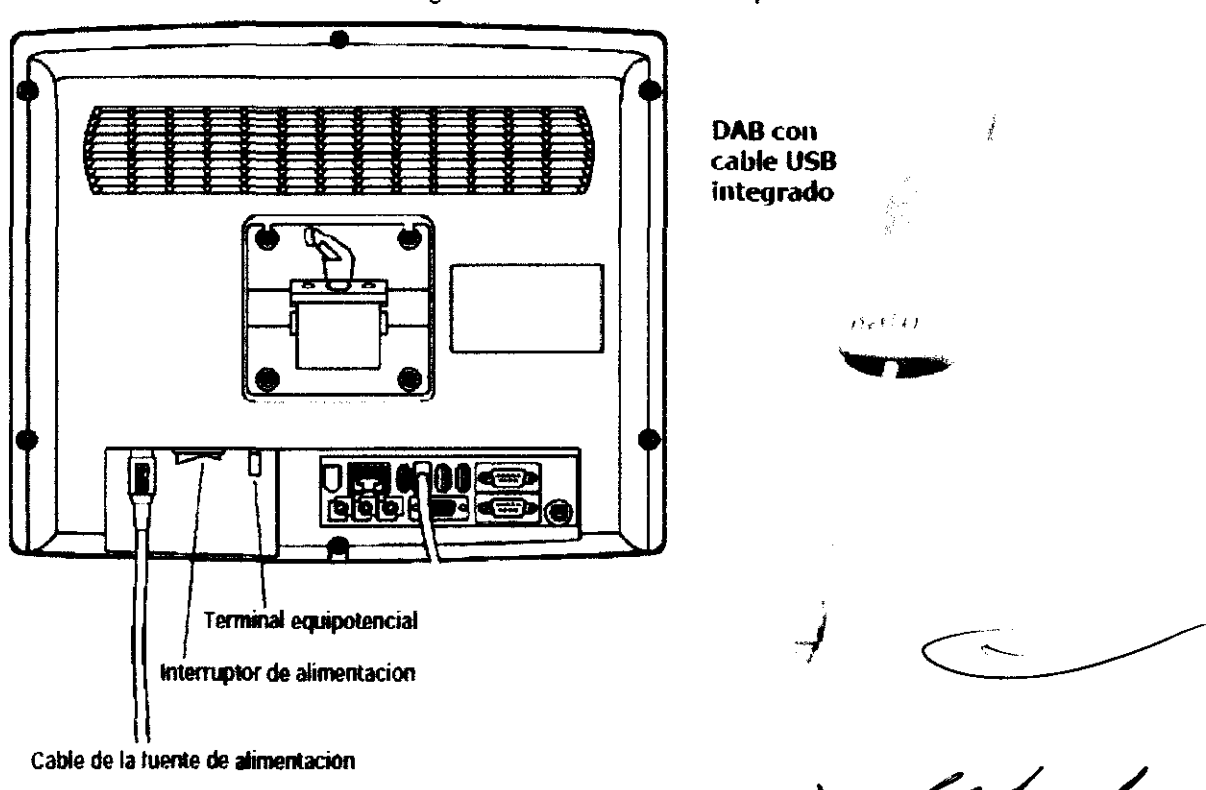

Se ha completado la instalación de Olympic Brainz Monitor.<br>MEDIX I CSA<br>MY

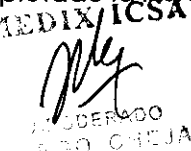

Página 12 de 13

Figura 10: conexión de componentes

#### **ACCESORIO: OLYMPIC BRAlNZ VIEWER**

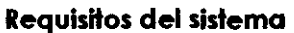

- Microsoft Windows XP con SP2 o versiones posteriores. Vista de 32 bits o Windows 7 de 32 bits
- .NET Framework 3.5 con SPl o versiones posteriores
- CPU: clase Pentium o superior
- Memoria: 2 GB RAM (3 GB en Windows Vista)
- Disco: 100 MB para la aplicación. Los datos de la sesión consumen bastante más espacio de disco. 500 GB Y se recomienda más.
- Unidad de CD-ROM (para la instalación del software)
- Conexión a red de 100 mbps (para admitirla revisión remota)

#### **Instalación**

Olympic Brainz Viewer se incluye en un CD separado.

Desinstale cualquier versión anterior de Olympic Brainz Viewer antes de instalar una nueva versión.

#### **Para instalar el software:**

1. Introduzca el CD-ROM en la unidad de CD.

2. Si no se inicia la instalación en un intervalo de 30 a 40 segundos. iníciela de manera manual mediante los siguientes pasos:

- a. Haga clic con el botón derecho sobre la unidad de CD en **Mi PC.**
- b. Seleccione **Explorar.**
- c. Haga doble clic en **Setup.exe** para comenzar la instalación.
- 3. Siga las instrucciones que aparecen en pantalla.

Se recomienda elegir las opciones de instalación predeterminadas.

**Nota 1:** necesitará privilegios de administrador para instalar el programa. pero no para ejecutarlo después de la instalación.

**Nota** 2: en Vista y Windows 7. se le pedirá que permita la instalación si UAC está habilitado.

4. Cuando se haya acabado la instalación. haga clic en **Finalizar.** 

La instalación de Olympic Brainz Viewer crea un icono en el escritorio. Haga doble clic en el icono para iniciar la aplicación.

**Nota:** si está activado el cortafuegos de Windows. se le preguntará si desea permitir CfmUIViewer.exe. Responda sí o DESBLOQUEAR para poder utilizar el software adecuadamente.

# **6- PresentaciÓn**

El Olympic Brainz Monitor se distribuye en los siguientes paquetes por separado:

- Una caja larga y estrecha que contiene los componentes del soporte con ruedas (mástil extensible. base con ruedas. puente para el cable de alimentación. conjunto de la cesta de accesorios y soporte de montaje de inclinación).
- Una caja ancha que contiene el monitor de pantalla táctil. la unidad flash USB y el conductor del sensor de prueba.
- Una caja pequeña que contiene la DAB con un cable USB 2.0 integrado.
- Un paquete que contiene el cable de alimentación de CA.
- Una caja pequeña que contiene la documentación de Olympic Brainz Monitor. el CD de Olympic Brainz Viewer. una caja de sensores y un kit de aplicación de sensores.

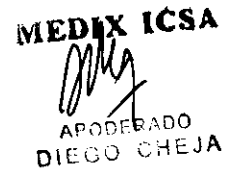

 $661j$